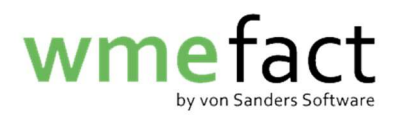

## Datenbank komprimieren

Mit dieser Methode lässt sich die Datenbank ein wenig komprimieren um diese ein wenig schneller zu machen. Hierbei kommt es zu keinem Datenverlust.

Hinweis: Nur auf dem Rechner möglich auf dem die Datenbank liegt.

1. Melden Sie sich in wme.fact mit den folgenden Daten an: Anlage: ??? Kennung: efact

Kennwort: efact

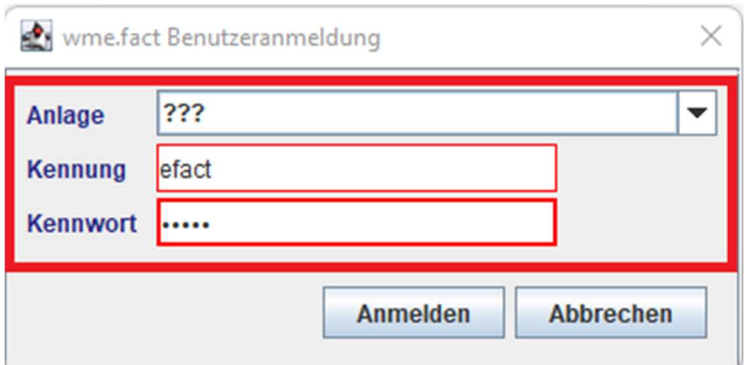

2. Klicken Sie auf "Funktionen"  $\rightarrow$  "Datensicherung"  $\rightarrow$  "Reorganisation"

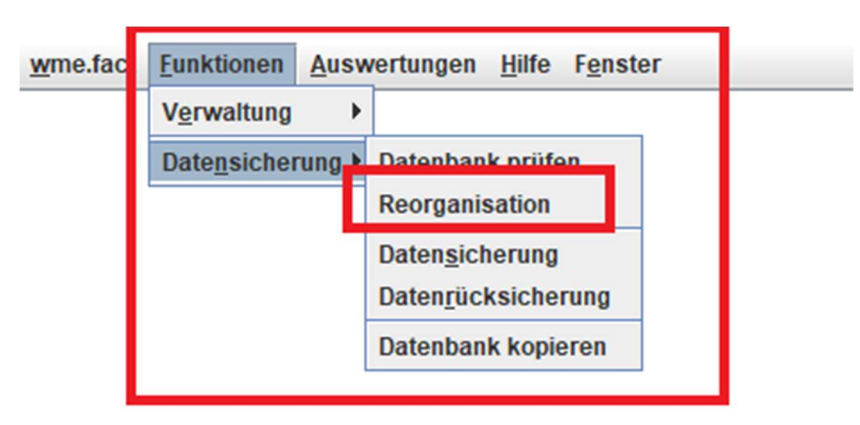

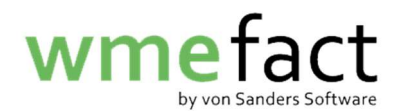

3. Es startet direkt ein Verarbeitungsbalken

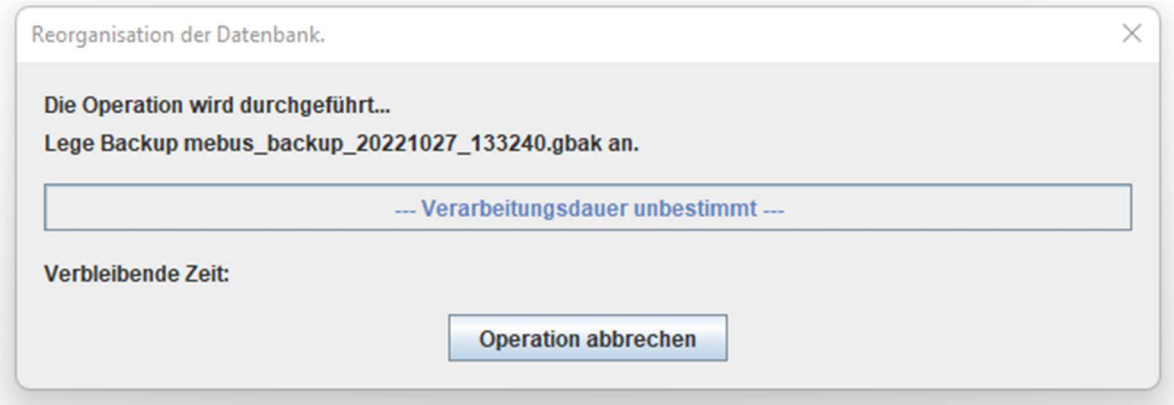

4. Anschließend erhalten Sie eine Benachrichtigung, dass die "Reorganisation" erfolgreich war

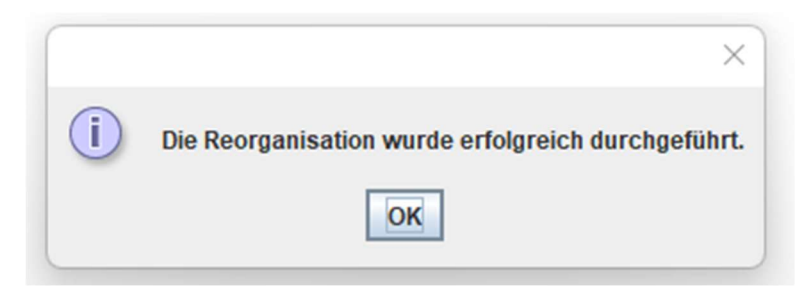